## -COMMAND • SUMMARY-

# AGE OF ADVENTURE

ATARI

#### **Getting Started**

Age of Adventure is a double-sided disk containing Ali Baba and the 40 Thieves on Side 1, and The Return of Heracles on Side 2. If you plan to save games in progress, you should have a blank disk available when you start either game. The program will format the disk when you save the game.

Plug your joystick into port 1 and remove all cartridges. Turn on the disk drive. When the busy light goes out, insert the disk in the drive. Make sure the side containing the game you want to play is face up. Close the drive door and turn on the monitor and the computer (Atari XL and XE owners: when you turn on the computer, hold down the **OPTION** key until the Electronic Arts logo appears). The program loads and runs automatically. While Heracles is being loaded, you'll be asked to "Press Y if this is an old CTIA Atari." If you own one of the very first Atari home computers, press Y.

NOTE: in Age of Adventure the SPACEBAR and RETURN keys are interchangeable, and you can use one in place of the other.

## Ali Baba and the 40 Thieves Commands

Press the START button to start Ali Baba. The program asks you if you want to use the keyboard or a joystick to control the game. Press the SPACEBAR for keyboard input, or the joystick button for joystick input.

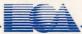

ELECTRONIC ARTS \*\*

Next, select whether you want to Start a New Game or Continue a **Previous Game.** Move the joystick up or down or use either the I or M key to move the highlight. Press either the joystick button or **RETURN** when you have made your selection.

#### **Controlling Movement**

You can move Ali Baba up, down, left, and right by moving your joystick in those directions, pressing the appropriate arrow keys, or by using the I, M, J, and K keys on your keyboard.

J=Left

#### K=Right

# M=Down

I = Up

#### **Controlling Actions**

In addition to movement, there are also actions that Ali Baba will need to perform, such as attacking, defending, and resting. Pressing **RETURN** or the **Joystick Button** allows you to select these commands. Move the joystick or use the cursor control keys to select the desired command, and press the **Joystick Button** or **RETURN** to select. See "Moving, resting, defending, attacking, seeing your lot, and other options" in the Age of Adventure manual for more information on these commands.

## The Return of Heracles Commands

Press **START** to begin the game with a joystick, or the **OPTION** key to for the main menu. Use the **OPTION** key to highlight menu options, and **SELECT** to confirm selections before pressing **START** to begin the game.

## **Main Menu Options**

| View Instructions                       | View or skip the program       |
|-----------------------------------------|--------------------------------|
| Skip Instructions                       | instructions                   |
| Use Keyboard                            | Choose how you will            |
| Use Joystick                            | control Heracles               |
| states and states and states and states | (joystick button acts like the |
|                                         | SpaceBar)                      |
| Begin New Game                          | Lets you start a new game      |
| Continue Game 1                         | Lets you restart one of up     |
| through                                 | to nine saved games from your  |
| Continue Game 9                         | data disk.                     |
|                                         |                                |

## **Controlling Direction**

You can move Heracles up, down, left, and right by moving the joystick in one of those directions, using the arrow keys, or by using the I, M, J, and K keys.

J=Left

# 1.1

#### K=Right

#### M=Down

I=Up

#### **Controlling Actions**

Pressing the **RETURN** or **Joystick Button** lets you use commands that you need to perform game actions such as attacking, defending, and moving. Move the joystick or use the cursor control keys to select the desired command, and press the **Joystick Button**, or **RETURN** to select. See the "Options" section in the *Return of Heracles* portion of the Age of Adventure manual for more information on these commands.

# LIMITED WARRANTY

Electronic Arts warrants for a period of ninety (90) days from the date of delivery that, under normal use, the magnetic media upon which this program is recorded will not be defective; that, under normal use and without unauthorized modification, the program substantially conforms to the accompanying specifications and any Electronic Arts authorized advertising material; and that the user documentation is substantially complete and contains the information Electronic Arts deems necessary to use the program. If, during the ninety (90) day period a demonstrable defect in the program or documentation should appear, you may return the software to Electronic Arts (or Electronic Arts' authorized representative) for repair or replacement, at Electronic Arts' option. If Electronic Arts (or "its authorized representative") cannot repair the defect or replace the software with functionally equivalent software within thirty (30) days of Electronic Arts' (or "its authorized representative's") receipt of the defective software and unless Electronic Arts and customer have agreed otherwise, then customer shall be entitled to a full refund of the license fee.

Following the initial ninety day warranty period, defective media will be replaced for a replacement fee of \$7.50. Defective media should be returned to: Electronic Arts, 390 Swift Avenue, South San Francisco, CA 94080. Enclose it in protective packaging, accompanied by (1) proof of purchase, (2) a brief statement describing the defect, (3) a \$7.50 check (if beyond the initial ninety day warranty period), and (4) your return address.

#### WHAT IS NOT COVERED BY THIS WARRANTY

THIS WARRANTY DOES NOT APPLY TO THE SOFTWARE PROGRAMS THEMSELVES. THE PROGRAMS ARE PROVIDED "AS IS."

THIS WARRANTY IS IN LIEU OF ALL OTHER WARRANTIES, WHETHER ORAL OR WRITTEN, EXPRESS OR IMPLIED. ANY IMPLIED WARRANTIES, INCLUDING IMPLIED WARRANTIES OF MERCHANTABILITY AND FITNESS FOR A PARTICULAR PURPOSE, ARE LIMITED IN DURATION TO NINETY DAYS FROM THE DATE OF PURCHASE. ELECTRONIC ARTS SHALL NOT BE LIABLE FOR INCIDENTAL OR CONSEQUENTIAL DAMAGES FOR BREACH OF ANY EXPRESS OR IMPLIED WARRANTY.

Some states do not allow the exclusion or limitation of incidental or consequential damages or limitations on how long an implied warranty lasts, so the above limitation or exclusion may not apply to you. This warranty gives you specific legal rights, and you may also have other rights which vary from state to state. Address all correspondence to Electronic Arts, 1820 Gateway Drive, San Mateo, CA 94404. Or call us at (415) 572-ARTS.

Unless identified otherwise, all programs and documentation are @1986 Electronic Arts.

114603